# Modèle IBM Business Process Manager Advanced sur Red Hat Enterprise Linux Server

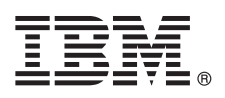

## **Version 8.0.1**

## **Guide de démarrage rapide**

*Procédures de téléchargement et d'installation du modèle Business Process Manager Advanced Pattern sur un package Red Hat Enterprise Linux Server pour l'utilisation d'IBM Business Process Manager dans un cloud privé.*

## **Présentation du produit**

Les modèles IBM® Business Process Manager Advanced version 8.0.1 contiennent les composants nécessaires à la gestion des processus métiers dans un cloud privé. Utilisez les modèles pour créer, déployer et gérer des environnements IBM BPM avec IBM PureApplication System, version 1.0.0.4 et groupes de correctifs ultérieurs, ou IBM Workload Deployer, version 3.1.0.7 et groupes de correctifs ultérieurs.

## **1 Étape 1 : Accès au logiciel et à la documentation**

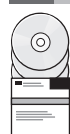

Après le téléchargement de votre offre sur IBM Passport Advantage, suivez les instructions du centre de documentation à l'emplacement suivant : [http://pic.dhe.ibm.com/infocenter/dmndhelp/v8r0m1/index.jsp?topic=/com.ibm.wbpm.cloud.doc/](http://pic.dhe.ibm.com/infocenter/dmndhelp/v8r0m1/index.jsp?topic=/com.ibm.wbpm.cloud.doc/topics/tbpm_priclo_dowloim.html) [topics/tbpm\\_priclo\\_dowloim.html.](http://pic.dhe.ibm.com/infocenter/dmndhelp/v8r0m1/index.jsp?topic=/com.ibm.wbpm.cloud.doc/topics/tbpm_priclo_dowloim.html)

- Cette offre inclut les composants suivants :
- Un fichier OVA (open virtual archive) qui contient l'image
- v Des modèles et des composants préconfigurés
- Des packages de script
- v L'utilitaire d'installation :

## **installer**

Pour l'installation sur un système d'exploitation Linux.

## **installer.bat**

Pour l'installation sur un système d'exploitation Microsoft Windows.

Pour obtenir la documentation complète, incluant les instructions d'installation, consultez la bibliothèque IBM Business Process Manager à l'adresse [http://www.ibm.com/software/integration/business-process-manager/library/documentation.](http://www.ibm.com/software/integration/business-process-manager/library/documentation)

## **2 Étape 2 : Evaluation de la configuration système et matérielle**

Vous pouvez utiliser IBM Business Process Manager dans différentes configurations au sein d'un environnement de cloud privé. L'outil d'installation inclus dans le package avec les modèles et les images prend uniquement en charge les systèmes d'exploitation Windows et Linux. IBM Java Runtime Environment (JRE) 1.6 SR3 ou version ultérieure doit être installé afin d'exécuter l'outil d'installation d'IBM BPM.

## **Remarques :**

- 1. Pour extraire le fichier de package dans un environnement Windows, utilisez la dernière version de l'outil d'extraction, par exemple 7-Zip ou WinRAR. Du fait de la taille du fichier de package, les versions plus anciennes de ces outils peuvent ne pas fonctionner correctement pour cette extraction.
- 2. Vérifiez que vous disposez d'un espace suffisant sur l'emplacement prévu pour le téléchargement et l'extraction du fichier de package. La taille du fichier de package compressé est supérieure à 6 Go. Pour son extraction, particulièrement dans un environnement Windows avec l'outil 7-zip, environ 13 Go d'espace libre sur le disque sont requis. Sur un système d'exploitation Windows, si vous extrayez le fichier de package dans le répertoire temp, veillez à ce que l'espace disponible sur le disque système soit suffisant. Vous pouvez également définir le répertoire temp sur un autre disque disposant d'un espace de stockage suffisant.

## **3 Étape 3 : Installation des modèles Business Process Manager sur Red Hat Enterprise Linux Server**

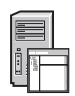

Pour installer un modèle Business Process Manager Advanced sur Red Hat Enterprise Linux Server, suivez cette procédure :

- 1. Accédez au site Web IBM Passport Advantage et localisez le package de modèle *Business Process Manager Advanced sur Red Hat Enterprise Linux Server*, BPM\_ADV\_Pattern\_V801\_RHEL\_X64.tgz.
- 2. Téléchargez le fichier de package sur un ordinateur exécutant un système d'exploitation Windows ou Linux.
- 3. Extrayez le fichier de package.
- 4. Exécutez l'une des commandes suivantes pour lancer l'utilitaire d'installation :
	- Dans un environnement Linux :

./installer -h <*nom\_hôte*> -u <*nom\_utilisateur*> -p <*mot\_de\_passe*>

v Dans un environnement Windows :

installer.bat -h <*nom\_hôte*> -u <*nom\_utilisateur*> -p <*mot\_de\_passe*>

**Astuce :** Dans un environnement non anglais, si des erreurs de codec surviennent lors de l'exécution de l'utilitaire d'installation, supprimez la mise en commentaire des deux lignes suivantes dans deployer.cli/lib/ *numéro\_version*/registry :

deployer.console.encoding python.console.encoding

Selon la langue de l'environnement, utilisez l'une des valeurs suivantes :

**Chinois simplifié**

deployer.console.encoding=gb2312

#### **Chinois traditionnel**

deployer.console.encoding=big5

#### **Japonais**

deployer.console.encoding=shift\_jis

#### **Coréen**

deployer.console.encoding=ks\_c\_5601-1987

#### **Europe occidentale**

deployer.console.encoding=ibm850

5. Pour vérifier l'installation, localisez l'image virtuelle, les modèles et les packages de script IBM BPM suivants : **Image virtuelle**

Localisez l'image virtuelle IBM BPM dans la liste d'images virtuelles de la fenêtre Virtual Images d'IBM Workload Deployer ou de la console Workload d'IBM PureApplication System.

#### **Modèles**

Localisez les modèles IBM BPM dans la liste de modèles de la fenêtre Virtual System Patterns d'IBM Workload Deployer ou de la console Workload d'IBM PureApplication System.

## **Packages de script**

Localisez les packages de script IBM BPM suivants dans la liste des packages de script de la fenêtre Script Packages de Workload Deployer ou de la console Workload de PureApplication System :

- AddDisk
- ConfigBPM
- ConfigTDS
- 6. Consultez les informations relatives à la préparation de l'utilisation d'IBM BPM with PureApplication System ou Workload Deployer dans le centre de documentation : [Préparation de l'utilisation d'images et modèles IBM BPM.](http://pic.dhe.ibm.com/infocenter/dmndhelp/v8r0m1/index.jsp?topic=/com.ibm.wbpm.cloud.doc/topics/tbpm_priclo_useimpat.html)

## **Informations complémentaires**

**?** Pour accéder à des ressources techniques supplémentaires, utilisez les liens suivants :

- v Assistant de formation IBM :<http://publib.boulder.ibm.com/infocenter/ieduasst/v1r1m0/>
- v Informations sur PureApplication System :<http://pic.dhe.ibm.com/infocenter/psappsys/v1r0m0/index.jsp>
- v Informations sur Workload Deployer :<http://pic.dhe.ibm.com/infocenter/worlodep/v3r1m0/index.jsp>
- v Informations de support pour IBM BPM Advanced : [http://www.ibm.com/support/entry/portal/Overview/Software/](http://www.ibm.com/support/entry/portal/Overview/Software/WebSphere/IBM_Business_Process_Manager_Advanced) [WebSphere/IBM\\_Business\\_Process\\_Manager\\_Advanced](http://www.ibm.com/support/entry/portal/Overview/Software/WebSphere/IBM_Business_Process_Manager_Advanced)

Référence : CIG16ML

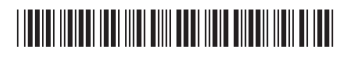

IBM Business Process Manager Version 8.0.1 Eléments sous licence - Propriété d'IBM. © Copyright IBM Corp. 2012, 2013. U.S. Government Users Restricted Rights - Use, duplication or disclosure restricted by GSA ADP Schedule Contract with IBM Corp.

IBM, le logo IBM, ibm.com, Passport Advantage, PureApplication et WebSphere sont des marques d'International Business Machines Corp. dans de nombreux pays. Les autres noms de produit et de service peuvent être des marques<br> Java ainsi que tous les logos et toutes les marques incluant Java sont des marques d'Oracle et/ou de ses affiliés. Linux est une marque de Linus Torvalds aux Etats-Unis et/ou dans certains autres pays. Microsoft et Windows marques de Microsoft Corporation aux Etats-Unis et/ou dans certains autres pays.